## **5. Үндсэн хөрөнгө хуваарилах**

## **5. Үндсэн хөрөнгө хуваарилах**

Энэхүү үйлдлийг системд өмнө нь бүртгэсэн хөрөнгийг ажилтан, албан хаагчид хөрөнгө хуваарилалт хийхэд ашиглана.

1. Бүртгэгдсэн үндсэн хөрөнгийн жагсаалтаас эзэмшигч нэмэх үндсэн хөрөнгийн нэр дээр дарна.

2. Эзэмшигчийн мэдээлэл хэсэгт байрлах *Эзэмшигч нэмэх* товч дээр дарж, ажилтны жагсаалтаас тухайн үндсэн хөрөнгийг хариуцах ажилтныг сонгон *Тийм* товч дарна.

3. Хадгалах товч дарж, үндсэн хөрөнгийн мэдээллийг хадгална.

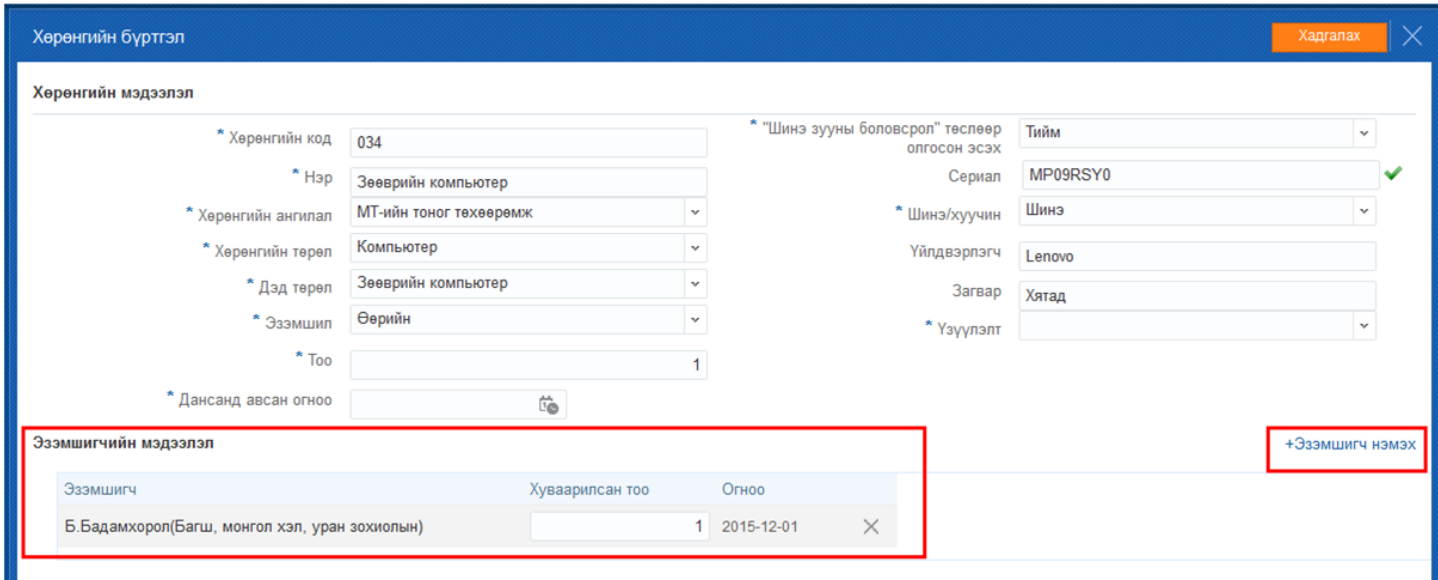

## *Анхаарах нь:*

*Бүртгэсэн үндсэн хөрөнгийг хуваарилах боломжтой.*